## **Datensicherung(en) à la carte mit ArchivistaDMS**

*Paris, 30. März 2015:* Wer diesen Blog dann und wann verfolgt, wird festgestellt haben, dass das Thema Datensicherung alle Jahre wieder erneut aufgegriffen wird. Das Konzept der Datensicherung spielt bei der ArchivistaBox eine zentrale Rolle, denn ohne funktionierende Datensicherung ergibt die ArchivistaBox (wie jedes andere Dokumenten-Management-System) keinen Sinn. Dieses Jahr wird gezeigt, wie eine Datensicherung bequem ab einem Netzwerk-Laufwerk mit der ArchivistaBox Bachtel zum portablen System eingerichtet ewrden kann. Damit lassen sich Datensicherungen nicht nur bequem überprüfen (ein Rückspielen der Daten ist nicht notwendig), vielmehr können diese Archive auch bequem auf Reisen verwendet werden.

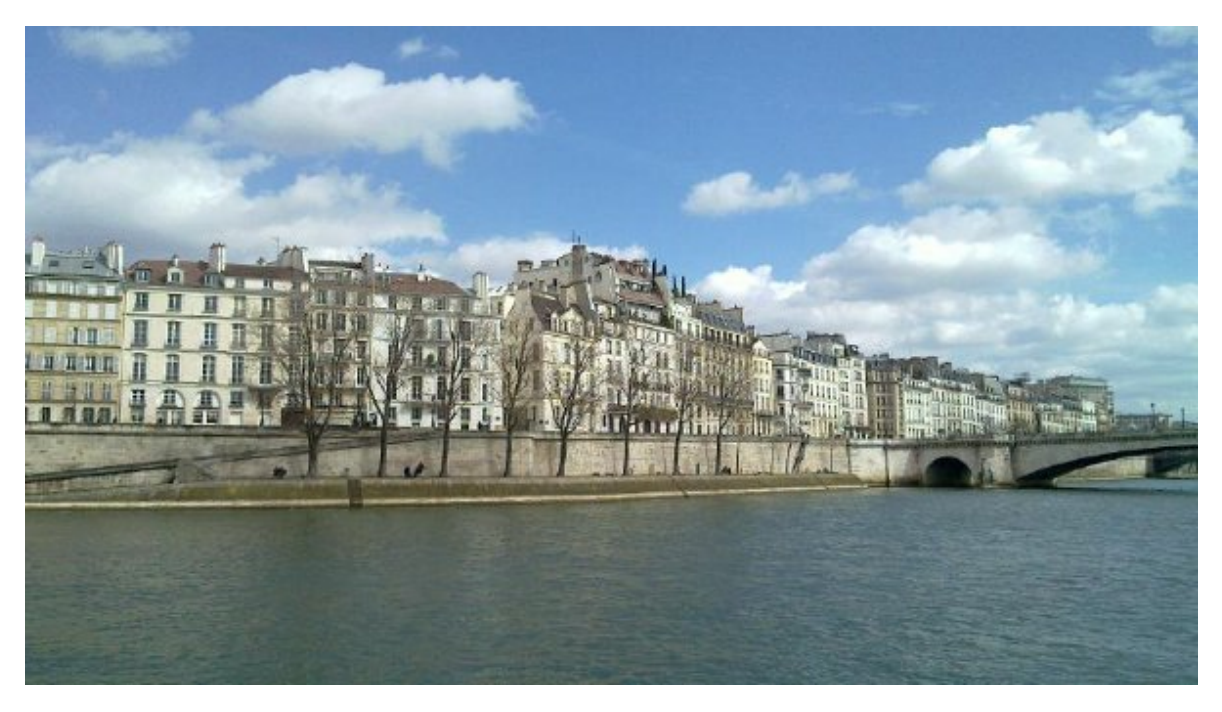

### **Vorbemerkungen**

Seit einem Jahr können Festplatten für die Datensicherung ebenfalls mit NTFS (Windows-Standard) formatiert werden. Damit entfällt für Anwender/innen des besagten Betriebssystems der Umweg, eine leere Platte an die ArchivistaBox oder ein anderes Linux-System anzuhängen, um die Platte mit Ext4 zu formatieren, ehe der Datenträger für die ArchivistaBox verwendet werden kann.

Bisher konnte eine Sicherung mit NTFS-Festplatten nur überprüft werden, wenn mit einer weiteren ArchivistaBox die Datensicherung auf diese (Test-)Box zurückgeschrieben wurde. Dadurch, dass seit einigen Monaten mit der ArchivistaBox Bachtel (die Albis-Box geht nach einem Update ebenso) eine sehr kostengünstige ArchivistaBox zur Verfügung steht, bietet es sich an, für das Überprüfen der Datensicherung die ArchivistaBox Bachtel oder Albis zu verwenden. Nachfolgend wir

aufgezeigt, wie dies mit wenig Aufwand gelingt.

#### **1. Schritt: Formatieren der Platte als NTFS-Laufwerk**

An sich kann auch eine bereits bestehende NTFS-Festplatte verwendet werden, indem sämtliche Ordner darauf gelöscht werden. Zur Sicherheit empfiehlt es sich jedoch, die NTFS-Platte komplett neu zu formatieren, da diese z.B. nicht verschlüsselt formatiert vorliegen darf. Ebenfalls sollte die NTFS-Platte nicht zu Urzeiten erstellt worden sein, daher der Tipp: Neuformatieren unter Windows.

## **2. Schritt: Passwort auf Bachtel/Albis-Box in Einklang bringen**

Auf der ArchivistaBox Bachtel und/oder Albis, die zum Überprüfen der Datensicherung verwendet werden soll, muss das gleiche Passwort aktiviert sein, das bei der originären ArchivistaBox verwendet wird. Das Passwort kann unter WebConfig (root-User reicht) geändert werden.

#### **3. Schritt: (Leere) Sicherung ab ArchivistaBox Bachtel/Albis**

Nun geht es darum, die neu erstellte Platte zu überprüfen. Dazu wird auf der ArchivistaBox Bachtel oder Albis die neu foramtierte NTFS-Platte angehängt, um eine Datensicherung zu erstellen. Wichtig: Dies gelingt nur, wenn ein aktiver USB-Hub oder eine Platte mit eigener Stromversorgung zum Einsatz kommt. Die ArchivistaBox Bachtel und Albis liefern über den USB-Port selber zu wenig Energie, um eine Festplatte sauber ansteuern zu können.

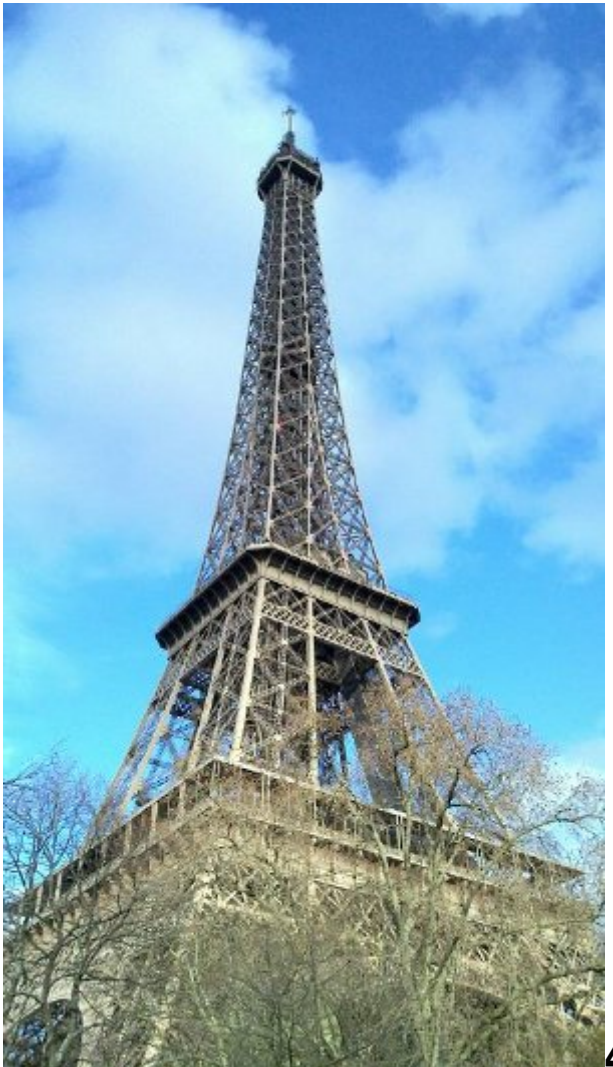

#### **4. Schritt: Kopieren der Daten ab Netzwerklaufwerk (Windows/Linux)**

Sobald die Testsicherung abgeschlossen ist, die Festplatte an jenen Windows-Rechner anschliessen, von wo aus Zugriff auf das Netzwerklaufwerk besteht. Dort den **Inhalt des Ordners 'data' ins Verzeichnis 'data' der Sicherungsplatte kopieren.** Je nach Datenmenge (pro Stunde ca. 100 GByte) kann dieser Vorgang einige Zeit in Anspurch nehmen.

## **5. Schritt: Anschliessen der Festplatte an ArchivistaBox Bachtel/Albis**

Nach beendetem Kopiervorgang die Festplatte korrekt abmelden und anschliessend an die ArchivistaBox Bachtel oder Albis anschliessen. Auch hier gilt: Entweder aktiven USB-Hub oder Festplatte mit eigener Stromversorgung verwenden.

# **6. Neustart ArchivistaBox Bachtel/Albis**

Die ArchivistaBox Bachtel oder Albis ist nun neu zu starten (WebConfig). Bei einer angehängten NTFS-Festplatte wird diese Festplatte beim Hochfahren nun autoamtisch eingehängt. Mit jedem gültigen Benutzer kann nun der Zugriff auf diese Datensicherung erfolgen. Nachdem die Datensicherung überprüft ist, die ArchivistaBox ausschalten (WebConfig) und Festplatte abhängen.

## **Datensicherung mit Version 2015/IV = Paris à la carte**

Das Überprüfen einer in einem Netzlaufwerk vorliegenden Datensicherung mit der ArchivistaBox Bachtel oder Albis ist kostengünstig, effizient, sicher und einfach. Selbstverständlich kann auch jede Datensicherung überprüft werden, die direkt auf die externe USB-Platte erfolgt(e). Wichtig ist einfach, dass auf der ArchivistaBox Bachtel oder Albis die Version 2015/IV vorliegt.

**Tipp für ArchivistaBox Bachtel:** So erstellte bzw. kopierte Archive lassen sich mit der ArchivistaBox Bachtel ebenfalls bequem mit auf Reisen nehmen, dank des extrem leichten Gewichtes von weniger als 100 Gramm und des eingebauten HDMI-Anschlusses kann die ArchivistaBox Bachtel praktisch an alle Fernseher im Hotel angeschlossen werden, ebenfalls möglich ist der Betrieb an einem Notebook, auch hier gilt: 100 Gramm plus Festplatte, wer will schon mehr.